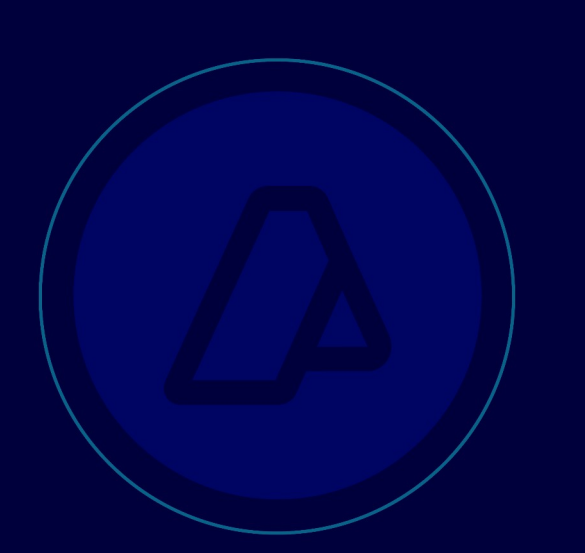

**Anticipo para el pago de tributos aduaneros mediante VEP**

Resolución General AFIP 2883

Manual de operaciones

Versión 2.0

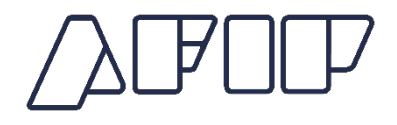

## Volante Electrónico de Pago.

## Anticipo para el Pago de Tributos Aduaneros.

A continuación se detalla el procedimiento para la generación de un Volante Electrónico de Pago, conforme la Resolución General AFIP 2883.

Este procedimiento permitirá realizar transferencias de fondos, desde una cuenta corriente o caja de ahorro, a la Cuenta Única de Recaudación a Afectar Aduanera, para su posterior afectación al pago de tributos aduaneros. Por este medio se podrán efectuar los pagos de:

- Anticipos para el Pago de Tributos Aduaneros.
- Pagos de Garantes a garantias ejecutadas.

En la página web institucional www.afip.gob.ar, el contribuyente deberá ingresar con CUIT y clave fiscal, al servicio web "Presentación de DDJJ y Pagos" – Opción "NUEVO VEP".

Para la generación del Volante Electrónico de Pago, se deberán completar los siguientes campos:

- CUIT del Contribuyente. Corresponde a la CUIT del Importador/Exportador. Podrá seleccionarla de la lista desplegable o bien ingresar una manualmente. Deberá ser un Importador/Exportador registrado en el Registro Especial Aduanero.
- Organismo Recaudador: AFIP.
- Grupos de Tipos de Pagos: Aduana.
- Tipo de Pago: Anticipo para el Pago de Tributos Aduaneros.

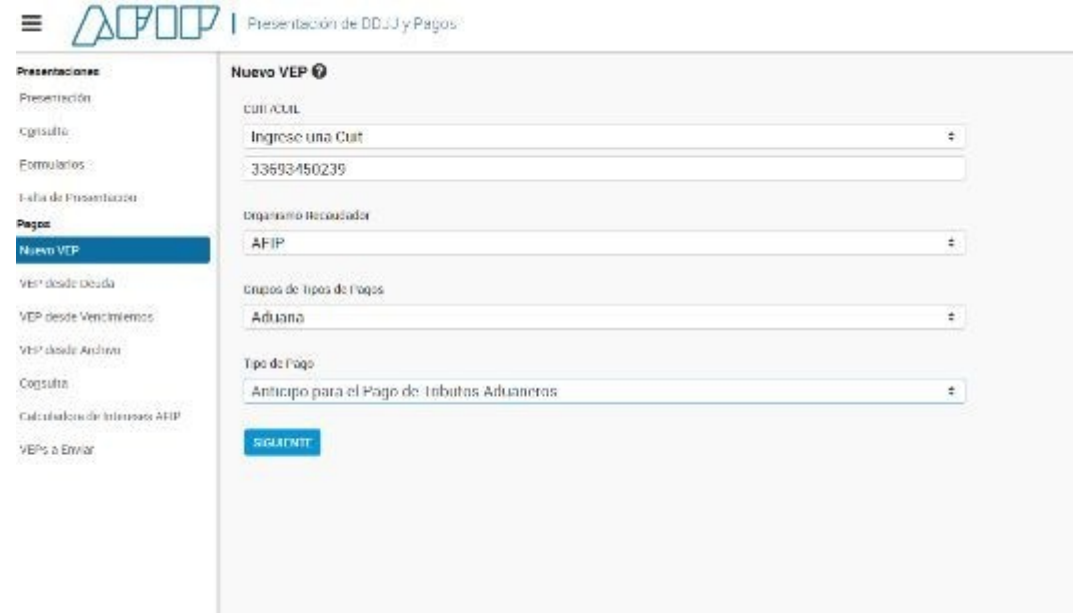

A continuación, hacer un click en el botón "Siguiente". El Sistema desplegará la siguiente información:

- CUIT Importador/Exportador
- Tipo de Pago: Anticipo para el Pago de Tributos Aduaneros.
- Concepto: Pago Aduanero (800)
- Subconcepto: Pago Aduanero (800)
- CUIT Despachante: Este dato será ingresado por el Contribuyente. Deberá ser un Despachante de Aduanas habilitado en el Registro Especial Aduanero.
- Importe a Pagar por Anticipo Pago Tributos Aduaneros (2555):

Deberá ingresar el monto a pagar: \*\*2555 es el Código de Impuesto.

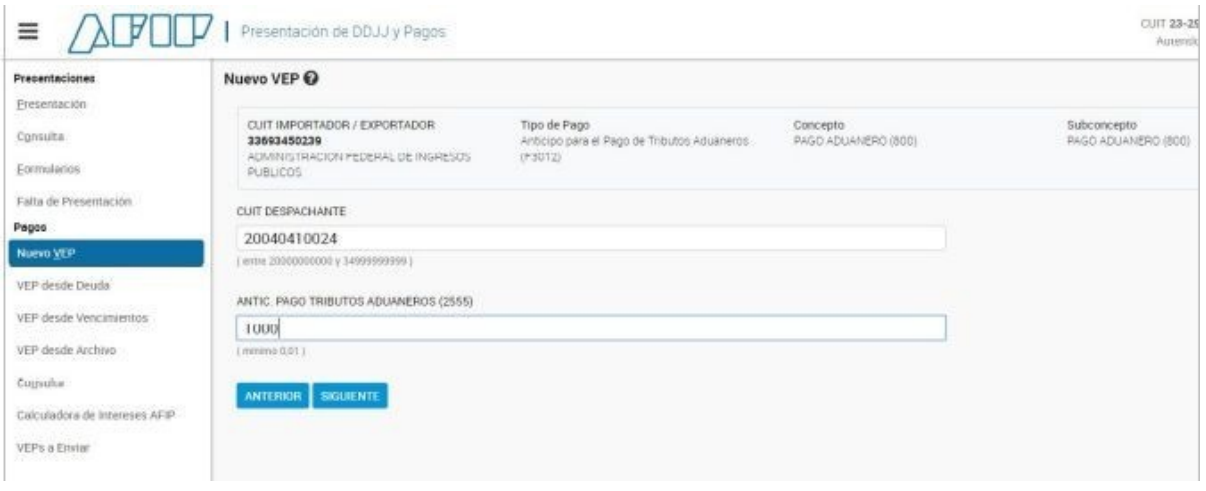

Para aquellos casos en los que una compañía aseguradora deba abonar un importe correspondiente a la ejecución de una garantia, el mismo deberá realizarse a través de un VEP, seleccionando como tipo de pago "Pago de Garantes a Garantias Ejecutadas" – Impuesto 2556, debiendo consignar la CUIT del importador/exportador en el campo habilitado a tal efecto, en el campo "CUIT GARANTE" la CUIT de la empresa garante, y en el campo "DESTINACION/LIQUIDACION" el número de destinación / liquidación asociada a la garantia.

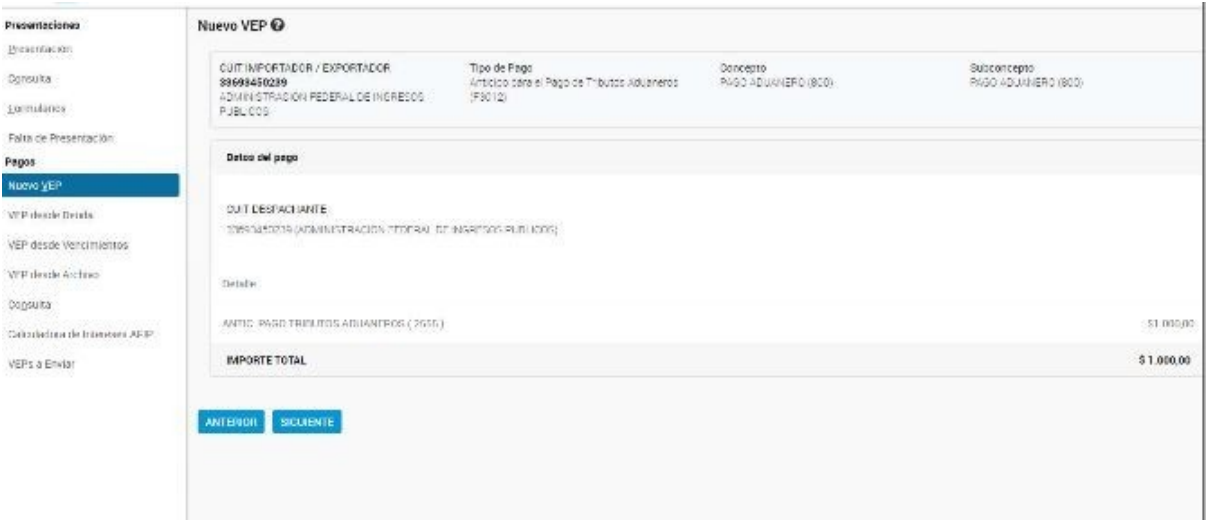

Luego hacer un click en el botón "Siguiente". Para finalizar el Usuario debe seleccionar la red bancaria.

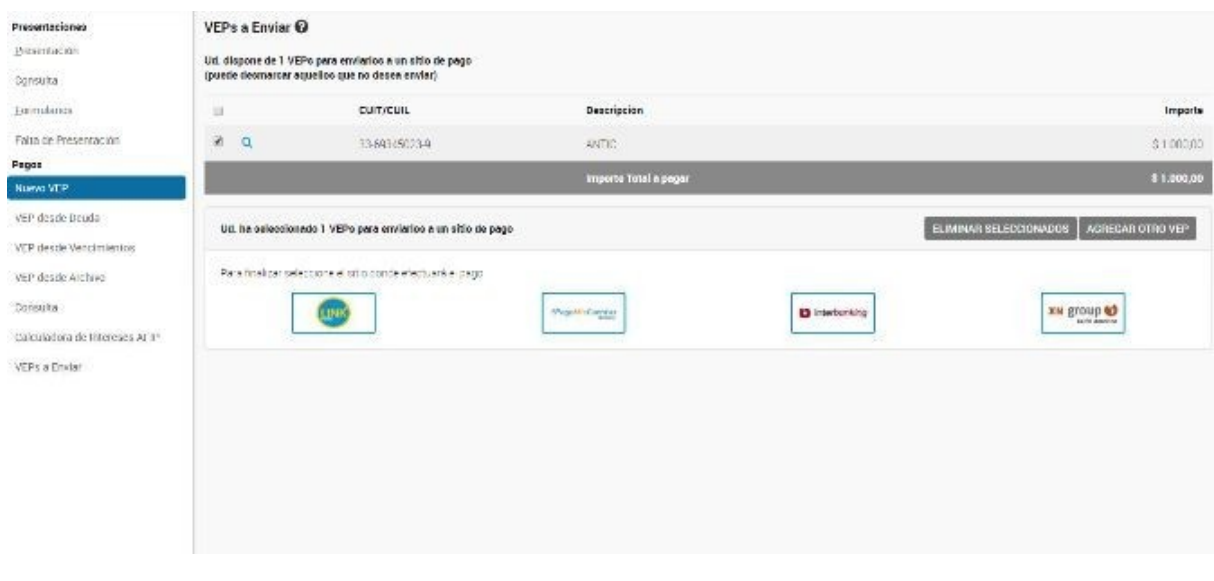

El VEP deberá ser abonado mediante la transferencia electrónica de fondos efectuada a través de la red bancaria seleccionada, o bien en los lugares habilitados al efecto.

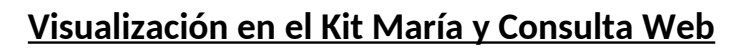

Efectuado el pago, los fondos se verán reflejados en el Sistema María, a los efectos de que el Despachante de Aduanas, o en ocasiones especiales el Servicio Aduanero, puedan aplicarlo al pago de tributos aduaneros.

El medio de depósito será identificado como "VP" y el Indicador SIM del depósito quedará conformado de la siguiente manera "10000VP123456789".

Asimismo, el Importador/Exportador podrá consultar los VEP generados a través del servicio "Mis Operaciones Aduaneras" – Opción "Depósitos y Afectaciones", pudiendo visualizar los montos depositados y las afectaciones realizadas.

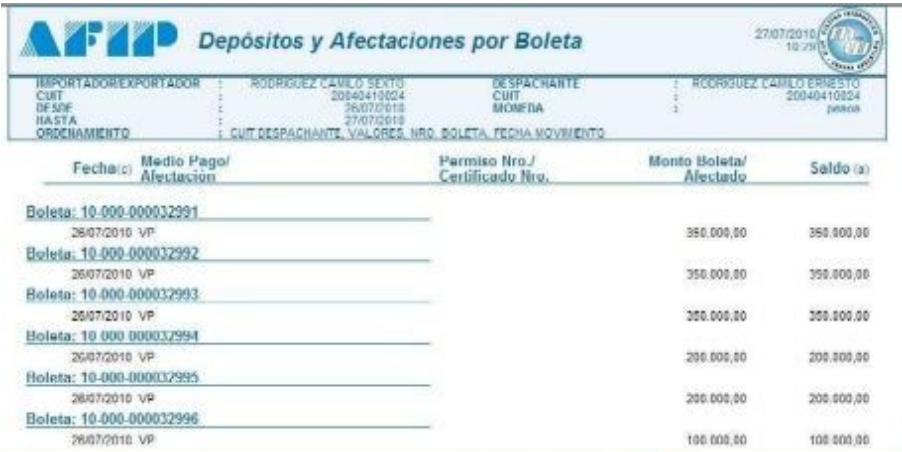